# **DigiPlus: Vorschläge zum webbasierten Unterrichten**

## **Module 2 Vivre ensemble**

## **Auf einen Blick**

Die zu diesem Modul vorgestellten digitalen Methoden und Anwendungen sollen dazu beitragen, Unterricht motivierend und zeitgemäß zu gestalten. Sie können immer auch an die Lerngruppen und die vorhandenen digitalen Möglichkeiten angepasst werden. Vor Verwendung eines digitalen Tools oder KI-Tools sind die rechtlichen Rahmenbedingungen des Bundes sowie des jeweiligen Bundeslandes zu prüfen.

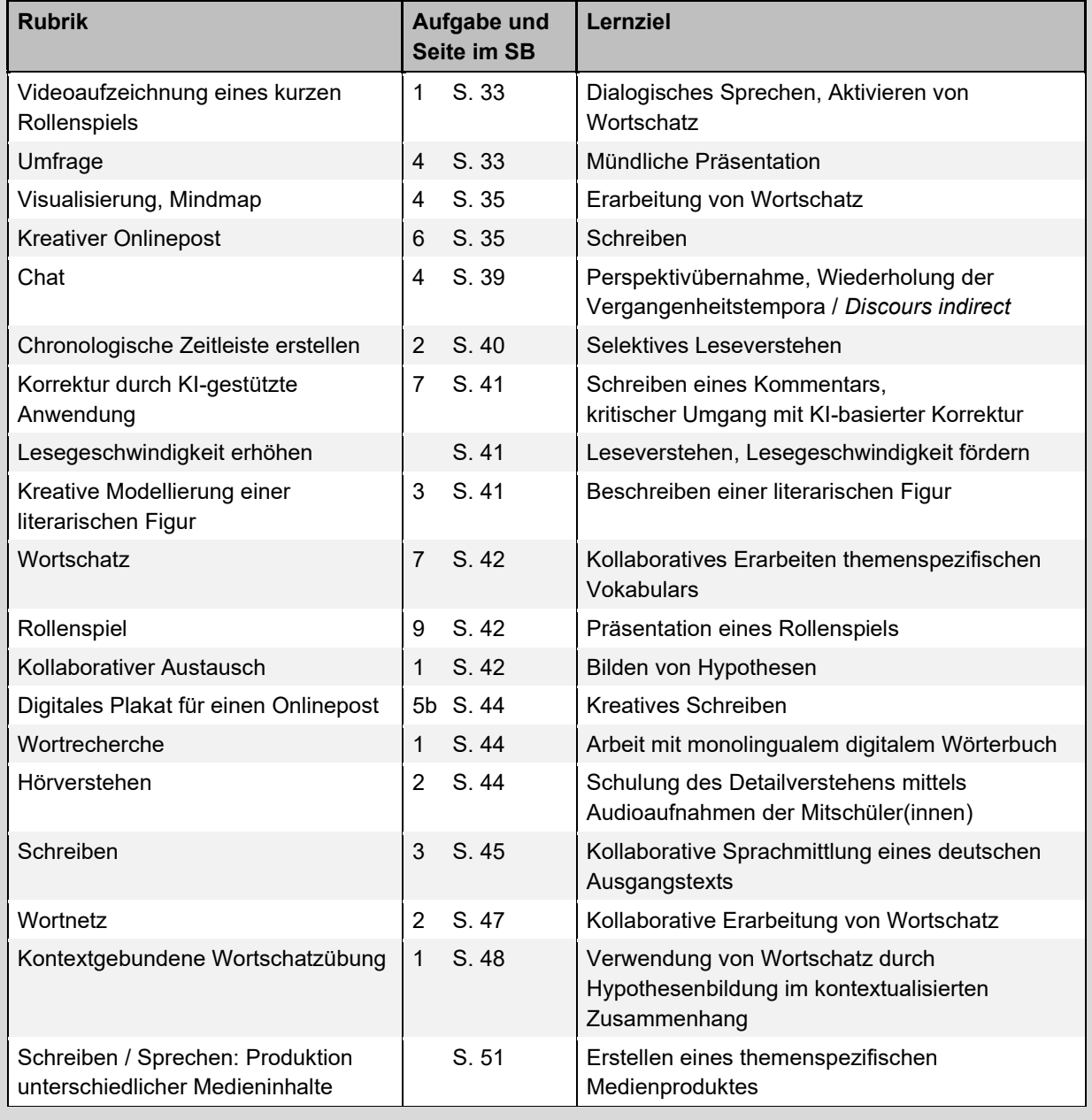

**Überblick über die Lernprodukte / Rubriken und Lernziele dieses Moduls:**

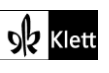

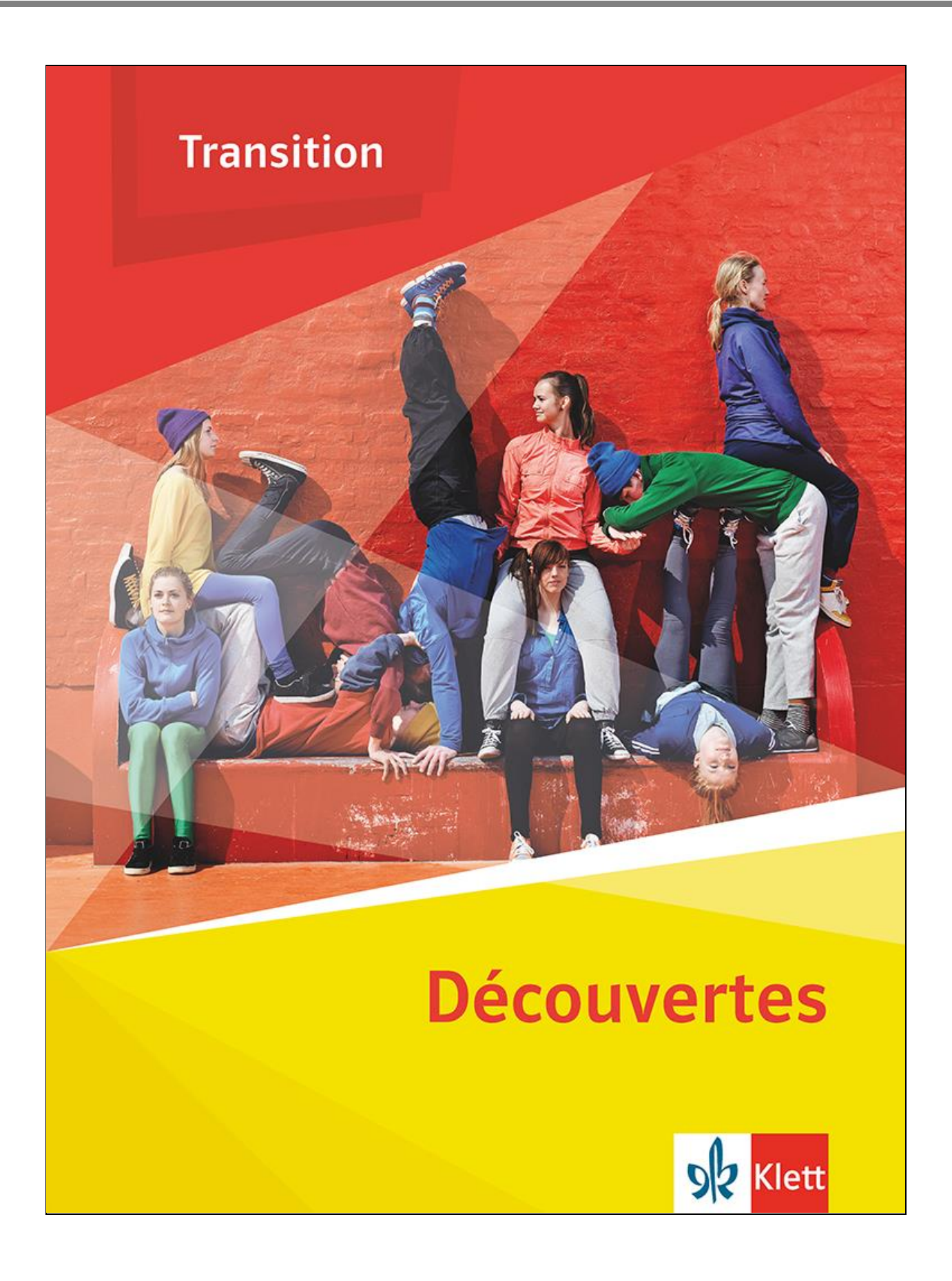

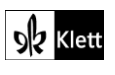

© Ernst Klett Verlag GmbH, Stuttgart 2024 | www.klett.de | Alle Rechte<br>vorbehalten. Von dieser Druckvorlage ist die Vervielfältigung für den<br>eigenen Unterrichtsgebrauch gestattet. Die Kopiergebühren sind abgegolten.

**Text:** Dennis Fender, Köln

### <span id="page-2-0"></span>**Approche 1** SB 33

**Rubrik:** Videoaufzeichnung eines kurzen Rollenspiels

**MKR NRW:** 3.1 Kommunikations- und Kooperationsprozesse, 4.1 Medienproduktion und Prpäsentation

**KMK:** 2.1. Interagieren, 3.1. Entwickeln und Produzieren

**Lernziel:** Dialogisches Sprechen, Aktivieren von Wortschatz, Thematische Einstimmung

**Tools / Anwendungen:** Videoaufnahmeprogramm des digitalen Endgerätes, **Adobe Spark Video**, **Canvas storyboard**

#### **Alternativaufgabe:**

Anstatt eines mündlichen Austauschs in Partnerarbeit über eine konkrete Konfliktsituation zwischen Eltern und Jugendlichen bietet es sich an, in Partnerarbeit eine fiktive Konfliktsituation spontan darzustellen. Diese Situation kann mit dem digitalen Endgerät und der vorhandenen App aufgezeichnet bzw. es könnte auch mit **Adobe Spark Video** oder mit **Canvas storyboard** gearbeitet werden. Da es hier um einen ersten Zugang zum Thema geht, ist es wichtig zu betonen, dass hier ein schnell umsetzbarer Konflikt zugrunde gelegt und aufgezeichnet werden soll. Inspiration für die zu erstellende Szene bieten die Zahlen und Grafiken auf der Doppelseite. Es können aber auch eigene Themen für Konfliktsituationen gewählt werden.

#### **Zeitlicher Aufwand:** 45 Minuten

**Tipp:** Nach der Präsentation der einzelnen Videos werden die SuS aufgerufen, das jeweilige Thema zu benennen, das dargestellt wurde. Ein kurzes Feedback zur sprachlichen und inhaltlichen Qualität rundet die Präsentationsphase ab.

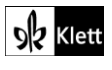

### <span id="page-3-0"></span>**Approche 4** SB 33

**Rubrik:** Umfrage

**MKR NRW:** 2.1 Informationsrecherche, 2.2 Informationsauswertung

**KMK:** 1.1. Suchen und Filtern, 1.2. Auswerten und Bewerten

**Lernziel:** Mündliche Präsentation von Umfrageergebnissen

#### **Tools / Anwendungen: Mentimeter, Ahaslides, Edkimo**

#### **Erweiterungsaufgabe:**

Neben den offiziell dargestellten Zahlen über denkbare Konfliktsituationen zwischen Jugendlichen und ihren Eltern erscheint es reizvoll, die konkrete Lebenswelt der SuS einzubeziehen. Dafür bietet es sich an, eine Umfrage innerhalb der Lerngruppe durchzuführen. Denkbar sind Apps wie **mentimeter.com** (dort ist für dieses Vorhaben die Rubrik "Scale" auszuwählen) oder aber **ahaslides.com** oder **edkimo.com.** Die Tools sind für dieses Unterrichtsvorhaben in der Basisversion kostenfrei; es bedarf lediglich einer Registrierung der Lehrkraft.

#### **Zeitlicher Aufwand:** 10 Minuten

**Methodisches Vorgehen:** Nach der Abstimmung sollten die SuS zunächst in Partnerarbeit die Ergebnisse beschreiben. Es ist auch denkbar, die Ergebnisse zu verschriftlichen mit dem Ziel, entsprechendes Vokabular zu wiederholen (u.a. la majorité, la plupart, une grande partie, un tiers etc.).

**Tipp:** Dieses methodische Vorgehen bietet sich sowohl vor als auch nach der Bearbeitung von Aufgabe 4 an.

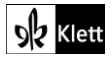

### <span id="page-4-0"></span>**1 Une sœur 4** SB 35

#### **Rubrik:** Visualisierung, Mindmap

**MKR NRW:** 2.2 Informationsauswertung, 4.1 Medienproduktion und Präsentation

**KMK:** 1.2. Auswerten und Bewerten, 3.1. Entwickeln und Produzieren

**Lernziel:** Erarbeitung von Wortschatz, Analyse eines vorgegebenen Wortkorpus

#### **Tools / Anwendungen: Mindmeister, Miro, Flinga, Milanote, TeamMapper**

#### **Durchführungsoption**

Zur besseren Verankerung des Wortschatzes im Gedächtnis bietet sich die Visualisierung in Form einer Mindmap an. Die Erarbeitung des Wortschatzes kann kollaborativ in Kleingruppen erfolgen, indem zunächst entsprechende Wörter / Ausdrücke gesammelt und in einer Mindmap mit dem zentralen Thema "Se soutenir" dargestellt werden. Es bieten sich kostenfreie und unkomplizierte Tools wie z.B. **TeamMapper (https://map.kits.blog/)** an, wobei dieses Tool die Ergebnisse nach 30 Tagen automatisch löscht. Nach Abschluss der Bearbeitung sollte also auf jeden Fall ein Screenshot des Arbeitsergebnisses erstellt werden.

#### **Zeitlicher Aufwand:** 15 Minuten

**Methodisches Vorgehen:** Eine Gruppe könnte ihre Mindmap präsentieren, in der Besprechung ergänzen die anderen SuS ggf. Wörter / Begriffe aus ihrer Mindmap. Das Ergebnis wird geteilt, sodass das finale Produkt als ein von der ganzen Lerngruppe erarbeitetes Ergebnis angesehen werden kann.

**Der besondere Tipp:** Die kollaborative Arbeit in Kleingruppen an den Mindmaps kann auch als Hausaufgabe durchgeführt werden.

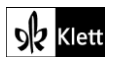

### <span id="page-5-0"></span>**1 Une sœur 6** SB 35

**Rubrik:** Kreativer Onlinepost

**MKR NRW:** 4.1 Medienproduktion und Präsentation, 4.2 Gestaltungsmittel, 4.4 Rechtliche Grundlagen

**KMK:** 2.4. Umgangsregeln kennen und einhalten (Netiquette) 3.1. Entwickeln und Produzieren, 4.1. Sicher in digitalen Umgebungen agieren, 4.2. Persönliche Daten und Privatsphäre schützen

**Lernziel:** Schreiben, Kreative Aufbereitung eines Onlineposts in sozialen Netzwerken

#### **Tools / Anwendungen: Zeoob**

#### **Durchführungsoption**

Der Lebenswelt der Lernenden entsprechend bietet es sich an, dass die SuS ihre *Déclaration* in Form eines Onlineposts aufbereiten. Das Tool **zeoob.com** ist äußerst intuitiv zu bedienen und bietet die Möglichkeit, authentische Beiträge in verschiedenen sozialen Netzwerken zu erstellen bzw. zu imitieren.

#### **Zeitlicher Aufwand:** 30 Minuten

**Tipp:** Zugleich sollte an dieser Stelle aber auch die Veröffentlichung bestimmter Inhalte thematisiert werden, z.B. ob es angemessen ist, Namen, private Zusammenhänge etc. öffentlich zu machen, um die SuS zum Umgang mit sozialen Netzwerken zu sensibilisieren, insbesondere, wenn über andere Personen geschrieben wird.

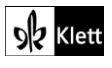

### <span id="page-6-0"></span>**3 Quel type d'ami(e) es-tu ? 4** SB 39

**Rubrik:** Chat

**MKR NRW:** 4.1 Medienproduktion und Präsentation, 5.3 Identitätsbildung

**KMK:** 3.1. Entwickeln und Produzieren, 4.3. Gesundheit schützen

**Lernziel:** Schreiben eines fiktiven Chats, Perspektivübernahme, Wiederholung der Vergangenheitstempora / *Discours indirect*

#### **Tools / Anwendungen: TextingStory**

#### **Erweiterungsaufgabe:**

Die präsentierten Rollenspiele bieten die Gelegenheit, die dargestellten Konfliktsituationen im Anschluss weiter kreativ umzuwälzen, indem ein Chat generiert und als Videodatei (sogenannte "Textingstory") gespeichert wird. Die gleichnamige App (**Textingstory**) bietet diese Möglichkeit und ist intuitiv zu bedienen.

#### **Zeitlicher Aufwand:** 30 Minuten

**Methodisches Vorgehen:** Die Lehrkraft stellt den SuS den Arbeitsauftrag, die geschilderte Situation einem anderen Freund / einer anderen Freundin online zu übermitteln. Dazu muss Wesentliches zusammengefasst werden (und entsprechend müssen die korrekten Vergangenheitstempora bzw. der *Discours indirect*  verwendet werden).

Als Differenzierung nach oben könnte der / die fiktive Freund(in) ihre Meinung äußern bzw. Ratschläge geben oder von eigenen, ähnlichen Erfahrungen berichten.

In diesem Kontext bietet es sich nach der Präsentation der Ergebnisse an, darüber zu reflektieren, ob / wie es sinnvoll ist, sich online mit anderen Personen über persönliche Belange / zwischenmenschliche Probleme auszutauschen.

**Tipp:** Die Erarbeitung einer solchen Textingstory bietet sich besonders als Hausaufgabe an.

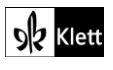

### <span id="page-7-0"></span>**4 Notre amitié est née sur le papier. 2** SB 40

**Rubrik:** Chronologische Zeitleiste erstellen

**MKR NRW:** 1.2 Digitale Werkzeuge, 4.1 Medienproduktion und Präsentation

**KMK:** 3.1. Entwickeln und Produzieren, 4.3 Gesundheit schützen

**Lernziel:** Selektives Leseverstehen, Aufbereitung in Form einer Chronologie

#### **Tools / Anwendungen: Canva, PowerPoint, Keynote**

#### **Durchführungsoption**

Die einzelnen Etappen der Entstehung der im Text beschriebenen Freundschaft lässt sich mit Hilfe passender Vorlagen in Form einer Zeitleiste chronologisch digital abbilden. Entsprechende Vorlagen sind beispielsweise bei canva.com, in Keynote oder auch bei PowerPoint zu finden.

#### **Zeitlicher Aufwand:** 30 Minuten

**Methodisches Vorgehen:** Die SuS wählen eine für sie passende Vorlage aus und füllen diese entsprechend mit den genannten Etappen der Entstehung der Freundschaft. Entsprechende Textbelege sind natürlich einzuarbeiten. Bei der Präsentation der Ergebnisse kann zudem auf die Gemeinsamkeiten / Unterschiede der verschiedenen Darstellungsformen sowie auf Vor- und Nachteile bestimmter gewählter Vorlagen eingegangen werden, um so den Blick für die Wahl geeigneter Präsentationsformen zu schulen.

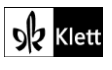

### <span id="page-8-0"></span>**4 Notre amitié est née sur le papier. 7** SB 41

**Rubrik:** Korrektur durch KI-gestützte Anwendung

**MKR NRW:** 1.2 Digitale Werkzeuge, 2.3 Informationsbewertung

**KMK:** 1.2. Auswerten und Bewerten, 5.2. Werkzeuge bedarfsgerecht einsetzen

**Lernziel:** Schreiben eines Kommentars, kritischer Umgang mit KI-basierter Korrektur

#### **Tools / Anwendungen: LanguageTool, ChatGPT**

#### **Erweiterungsaufgabe:**

Die von den SuS zu erstellenden Texte können begleitend bzw. im Anschluss durch KI-gestützte Anwendungen wie beispielsweise **languagetool.org** oder **chat.openai.com/chat** korrigiert werden. Insbesondere das Tool **languagetool** arbeitet auf Basis künstlicher Intelligenz mit immensen Datenmassen für die Korrektur und gibt zudem Erläuterungen zu Fehlern bzw. bietet Verbesserungsvorschläge.

**Zeitlicher Aufwand:** 10 Minuten (+ 15 Minuten kritische Reflexion)

**Methodisches Vorgehen:** Neben der Sensibilisierung zum Umgang mit den Tools geht es vor allem auch um das kritische Hinterfragen von möglichen Alternativvorschlägen. Vorgeschlagene Korrekturen und Verbesserungsvorschläge sind u.a. auch im Hinblick auf das angemessene Sprachregister zu prüfen.

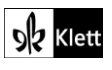

### <span id="page-9-0"></span>**5 C'est quoi l'amour ?** SB 41

#### **Rubrik:** Lesegeschwindigkeit erhöhen

**MKR NRW:** 1.2 Digitale Werkzeuge

**KMK:** 5.2. Werkzeuge bedarfsgerecht einsetzen

**Lernziel:** Leseverstehen, Lesegeschwindigkeit fördern

#### **Tools / Anwendungen: Spreeder**

#### **Durchführungsoption**

Anstatt den Text (Textauszug 1, S. 40) in klassischer Weise zu lesen, bietet es sich an, an dieser Stelle methodisch die individuelle Lesegeschwindigkeit in den Blick zu nehmen und zu erhöhen. Nach Besprechung bekannter Strategien zum Lesen könnte der Einsatz des Onlinetools **www.spreeder.com/app.php** eine interessante Option sein,

um konzentriert die Lesegeschwindigkeit zu erhöhen. Dazu ist der Text in das graue Feld der App einzufügen. Ein Klick auf "Spreed" sowie den Playbutton lässt den Text ablaufen. Unter "Settings" lassen sich weitere Optionen wie z.B. Geschwindigkeit und Größe der Buchstaben anpassen.

#### **Zeitlicher Aufwand:** 10 Minuten

**Methodisches Vorgehen:** Es sollte mit verschiedenen Geschwindigkeiten ausprobiert werden, wie das konzentrierte Erfassen des Inhaltes am besten funktioniert. Ggf. kann in der Hausaufgabe der zweite Textauszug ebenfalls mit diesem Tool bearbeitet werden.

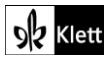

### <span id="page-10-0"></span>**5 C'est quoi l'amour ? 3** SB 41

#### **Rubrik:** Kreative Modellierung einer literarischen Figur

**MKR NRW:** 4.1 Medienproduktion und Präsentation, 4.2 Gestaltungsmittel

**KMK:** 3.1. Entwickeln und Produzieren, 5.2. Werkzeuge bedarfsgerecht einsetzen

**Lernziel:** Beschreiben einer literarischen Figur

#### **Tools / Anwendungen: canva (NeiroAI), Chatterpix, Voki, alternativ: Pixabay, Flickr**

#### **Durchführungsoption**

Nicht nur die charakterliche Seite der Protagonistin ist im Kontext der Textauseinandersetzung interessant, sondern auch ihr Aussehen. Dazu können die SuS zunächst bei **canva.com** einen Avatar erstellen (und diesen ggf. sprechen lassen, indem sie einen selbst formulierten Text in das entsprechende Textfeld eingeben). Dieses Vorgehen ist z.B. möglich mit den Avataren von **NeiroAI**. Alternative Tools sind **Chatterpix (duckduckmoose.com)** sowie **Voki (www.voki.com)**.

#### **Zeitlicher Aufwand:** 20 Minuten

**Variante:** Eine einfachere Variante ist das Suchen eines Fotos einer Person, die der Vorstellung der SuS am ehesten entspricht. Denkbar ist die Verwendung lizenzfreier Bilder z.B. von **pixabay.com/** oder **www.flickr.com/.** Mit Hilfe des Fotos bereiten die SuS eine Charakterisierung auf Grundlage des Textes vor und notieren z.B. um das Foto herum entsprechende Eigenschaften, die sie anschließend mündlich präzisieren.

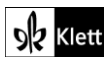

### <span id="page-11-0"></span>**5 C'est quoi l'amour ? 7** SB 42

**Rubrik:** Wortschatz

**MKR NRW:** 1.2 Digitale Werkzeuge, 3.1 Kommunikations- und Kooperationsprozesse

**KMK:** 2.2. Teilen, 2.3. Zusammenarbeiten, 5.2. Werkzeuge bedarfsgerecht einsetzen, 5.4. Digitale Werkzeuge und Medien zum Lernen, Arbeiten und Problemlösen nutzen

**Lernziel:** Kollaboratives Erarbeiten themenspezifischen Vokabulars

#### **Tools / Anwendungen: Etherpad, Flinga, ZumPad**

#### **Durchführungsoption**

Die Suche nach dem entsprechenden Vokabular kann zeiteffizient durch den Einsatz eines gemeinsam genutzten Dokuments wie z.B. **etherpad.wikimedia.org/, flinga.fi** oder **zumpad.zum.de** durchgeführt werden. Die Lehrkraft teilt die Lerngruppe auf und gibt die Zeilenangaben an, innerhalb derer die SuS nach dem entsprechenden Vokabular suchen.

#### **Zeitlicher Aufwand:** 5 Minuten

**Methodisches Vorgehen:** Insbesondere die zeitliche Effizienz dieses Vorgehens sticht hervor und sollte mit den SuS besprochen werden, da dieses Vorgehen auch in anderen (individuellen) Lernkontexten genutzt werden könnte.

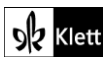

### <span id="page-12-0"></span>**5 C'est quoi l'amour ? 9** SB 42

**Rubrik:** Rollenspiel

**MKR NRW:** 1.2 Digitale Werkzeuge, 4.1 Medienproduktion und Präsentation, 5.3 Identitätsbildung

**KMK:** 2.1. Interagieren, 3.1. Entwickeln und Produzieren

**Lernziel:** Präsentation eines Rollenspiels

**Tools / Anwendungen:** Videoaufnahmeprogramm des digitalen Endgerätes, **Adobe Spark Video**, **Canvas storyboard**

#### **Alternativaufgabe:**

Das Rollenspiel kann auch mit den digitalen Endgeräten der SuS aufgezeichnet werden. Dies ist insbesondere für leistungsschwächere SuS bzw. SuS, die ungern vor Publikum sprechen, eine gute Übung. Neben den Kriterien für ein gutes Rollenspiel sollte zuvor auf den korrekten Umgang mit der Kamera hingewiesen werden (laut genug sprechen, nicht in die Kamera schauen etc.).

#### **Zeitlicher Aufwand:** 5 Minuten

**Methodisches Vorgehen:** Dieses digitale Vorgehen erlaubt es den SuS, sich auch einmal selbst in der Fremdsprache zu erleben. Mit der Aufnahme können ggf. bestimmte Aussprachefehler wie falsche Betonung, Intonation etc. transparent gezeigt und korrigiert werden.

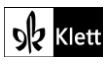

### <span id="page-13-0"></span>**6 Pourquoi t'as fait ça ? 1 (ggf. inkl. 2)** SB 42

**Rubrik:** Kollaborativer Austausch

**MKR NRW:** 3.1 Kommunikations- und Kooperationsprozesse

**KMK:** 2.2. Teilen, 2.3. Zusammenarbeiten

**Lernziel:** Bilden von Hypothesen

**Tools / Anwendungen: Oncoo**

#### **Durchführungsoption**

Die Hypothesenbildung als Vorbereitung zum Hör-Seh-Verstehen kann durch ein Placemat des Tools **www.oncoo.org/oncoo.php** durchgeführt werden. Das Vorgehen ist identisch mit der analogen Variante der Placemat-Methode. Das Tool generiert nach Eingabe der Anzahl der SuS und der gewünschten Gruppengröße automatisch mehrere Vorschläge zur Gruppenaufteilung. Zudem kann die Bearbeitungszeit der einzelnen Phasen festgelegt werden. Das Thema, zu dem die SuS ihre Hypothesen notieren sollen, ist der Titel des Films "Pourquoi t'as fait ça ?"

#### **Zeitlicher Aufwand:** 15 Minuten

**Der besondere Tipp:** Dieses Vorgehen ermöglicht es, in kurzer Zeit viele Ideen zu sammeln, die ggf. zu einem späteren Zeitpunkt auch als Schreibanlass genutzt werden können.

Es kann beispielsweise, nachdem der Film angesehen wurde, ein Abgleich mit den vorformulierten Hypothesen durchgeführt werden, um Gemeinsamkeiten / Unterschiede mit dem zuvor Erwarteten zu formulieren.

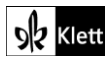

### <span id="page-14-0"></span>**6 Pourquoi t'as fait ça ? 5b** SB 44

**Rubrik:** Digitales Plakat für einen Onlinepost

**MKR NRW:** 3.3 Kommunikation und Kooperation in der Gesellschaft, 3.4 Cybergewalt und -kriminalität

**KMK:** 3.1. Entwickeln und Produzieren, 4.2. Persönliche Daten und Privatsphäre schützen, 4.3. Gesundheit schützen

**Lernziel:** Kreatives Schreiben

#### **Tools / Anwendungen: Canva, PowerPoint, Pixabay, Onlineangebot der frz. Behörden**

#### **Erweiterungsaufgabe:**

Die inhaltliche Erarbeitung, die aus dem Hör-Sehverstehen erwachsen ist, kann weitergeführt werden, indem die SuS für die Öffentlichkeit Vorschläge erarbeiten, wie mit Mobbing umgegangen werden kann. Diese sollten grafisch und stilistisch so aufbereitet werden, dass sie in Form von digitalen Plakaten ansprechend in sozialen Netzwerken geteilt werden können. Für die Gestaltung bieten sich Tools wie z.B. **canva.com** oder **PowerPoint** an. Lizenzfreies Bildmaterial ist beispielsweise unter **pixabay.com** zu finden. Für eine inhaltliche Auseinandersetzung, insbesondere zur Formulierung der Handlungsoptionen, bieten sich die Seiten der französischen Behörden an [\(https://www.service-public.fr/particuliers/vosdroits/F32247\)](https://www.service-public.fr/particuliers/vosdroits/F32247). Neben konkreten Handlungstipps bietet diese Seite auch authentische Ausdrücke, die die SuS in ihre Produkte einarbeiten können.

**Zeitlicher Aufwand:** 45 Minuten

**Methodisches Vorgehen:** Mit den SuS sollten Kriterien für die Erstellung eines Posts in diesem Themenbereich formuliert werden. So ist darauf hinzuweisen, dass hier keine konkreten und bekannten Vorfälle thematisiert werden, vielmehr soll das Ermutigen zur Unterstützung des Opfers / der Opfer im Vordergrund stehen. Auch das Mobbing via soziale Netzwerke kann in diesem Kontext (auch als Teil der Medienkompetenz) noch expliziter in den Fokus rücken.

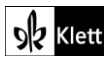

### <span id="page-15-0"></span>**7 Des jeunes qui s'engagent 1** SB 44

**Rubrik:** Wortrecherche

**MKR NRW:** 1.2 Digitale Werkzeuge, 2.1 Informationsrecherche

**KMK:** 1.1. Suchen und Filtern, 1.2. Auswerten und Bewerten

**Lernziel:** Arbeit mit monolingualem digitalem Wörterbuch

#### **Tools / Anwendungen: Larousse, Le Robert, ggf. weitere Wörterbücher anderer Sprachen**

#### **Durchführungsoption**

Die genannten Begriffe können mit Hilfe kostenloser einsprachiger Wörterbücher recherchiert werden. Es könnten beispielsweise die kostenlosen Onlineangebote von [https://www.larousse.fr/dictionnaires/francais](https://www.larousse.fr/dictionnaires/francais-monolingue)[monolingue](https://www.larousse.fr/dictionnaires/francais-monolingue) oder aber **<https://dictionnaire.lerobert.com/>** genutzt werden. Ein Vergleich der Definitionen kann interessant sein, so kann zudem der Kompetenzbereich der Sprachbewusstheit in besonderer Weise gefördert werden.

#### **Zeitlicher Aufwand:** 10 Minuten

**Der besondere Tipp:** Die Übersetzungen ins Deutsche oder in andere (von SuS beherrschten) Sprachen mit Recherche in den entsprechenden einsprachigen Wörterbüchern (z.B. für Deutsch: duden.de, für Englisch: dictionary.cambridge.org, für Türkisch: lugatim.com) kann weiterführende interessante Erkenntnisse liefern und für eine eigene Definition dienlich sein.

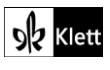

### <span id="page-16-0"></span>**7 Des jeunes qui s'engagent 2** SB 44

**Rubrik:** Hörverstehen

**MKR NRW:** 3.1 Kommunikations- und Kooperationsprozesse, 4.1 Medienproduktion und Präsentation, 5.4 Selbstregulierte Mediennutzung

**KMK:** 2.2 Teilen, 4.3. Gesundheit schützen 5.4. Digitale Werkzeuge und Medien zum Lernen, Arbeiten und Problemlösen nutzen

**Lernziel:** Schulung des Detailverstehens mittels Audioaufnahmen der Mitschüler(innen)

**Tools / Anwendungen:** Audioaufnahmeprogramm des mobilen Endgerätes

#### **Alternativaufgabe:**

Jede(r) S nimmt eine Definition mit dem mobilen Endgerät auf und nennt zu Beginn der Aufnahme seinen/ihren Vornamen. Anschließend wird die Datei auf eine Plattform geladen, auf die alle Lernenden zugreifen können, z.B. das schuleigene LMS. Alternativ sind auch Cloudsysteme wie dropbox.com oder drive.google.com denkbar. Jede(r) Lernende hört jedes Audio individuell (zu Hause) und notiert in einer Tabelle, welche SuS welchen Begriff definiert haben.

#### **Zeitlicher Aufwand:** 5 Minuten

**Methodisches Vorgehen:** Ein denkbarer Arbeitsauftrag für dieses spielerische Vorgehen könnte lauten: « Qui a donné la définition de quelle expression / quel mot ? Note le prénom qui correspond à l'expression / au mot. » Vertiefend könnten die SuS gebeten werden, Fehler oder verbesserungswürdige Formulierungen zu notieren und den Mitschüler(innen) zurückzumelden. In der Nachbereitung erhalten die SuS die Möglichkeit durch die Rückmeldung, eine verbesserte, korrigierte Version ihres Beitrages einzusprechen. Dieses Vorgehen sollte anschließend kurz reflektiert werden, inwiefern eigene Aufnahmen in welcher Onlineumgebung hochgeladen werden sollten bzw. ob / welche Gefahren / Risiken dieses Vorgehen bergen kann. Gleichzeitig bietet dieses Vorgehen den Anlass, den neurodidaktischen Sinn einer solchen Übung aufzuzeigen, die eine bessere Speicherung im Gehirn durch die Verknüpfung von Person und Definition sowie durch die aktive Auseinandersetzung mit dem Wortschatz ermöglicht.

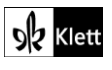

### <span id="page-17-0"></span>**8 Schülerinnen im Ehrenamt 3** SB 45

**Rubrik:** Schreiben

**MKR NRW:** 1.3 Datenorganisation, 3.3 Kommunikation und Kooperation in der Gesellschaft

**KMK:** 2.2. Teilen, 3.2. Weiterverarbeiten und Integrieren

**Lernziel:** Kollaborative Sprachmittlung eines deutschen Ausgangstexts

#### **Tools / Anwendungen: Edupad, Etherpad**

#### **Alternativaufgabe:**

Die Sprachmittlungsaufgabe kann auch schriftlich und kollaborativ erfolgen, indem die SuS ausgehend von ihrer Vorarbeit (Teilaufgaben 1 und 2) einen französischsprachigen Artikel schreiben und das Wesentliche sprachmitteln. Jede(r) Schüler(in) schreibt seinen / ihren Artikel in einem webbasierten Texteditor wie z.B. **edupad.ch** oder **etherpad.wikimedia.org** und teilt seinen / ihren Text per Link mit einem / einer ihm / ihr zugewiesenen Mitschüler(in). Er / Sie bzw. die Lehrkraft kann in Echtzeit das Schreiben begleiten, Rückmeldungen zum bislang Geschriebenen geben und ggf. auch Inspiration für die eigene Textarbeit geben / einholen.

#### **Zeitlicher Aufwand:** 45 Minuten

**Der besondere Tipp:** Dieses Vorgehen lässt sich auch abwandeln, indem die Arbeit aufgeteilt wird und ein(e) Schüler(in) den ersten Teil des Textes in Orientierung an die gewählten inhaltlichen Kriterien sprachmittelt und sein / ihr Tandempartner(in) die zweite Hälfte. Live können die Fortschritte angeschaut, kommentiert und am Ende zusammengeführt werden.

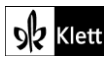

### <span id="page-18-0"></span>**Zoom sur le vocabulaire : Parler du vivre ensemble 2** SB 47

**Rubrik:** Wortnetz

**MKR NRW:** 1.3 Datenorganisation, 3.3 Kommunikation und Kooperation in der Gesellschaft

**KMK:** 2.2. Teilen, 3.2. Weiterverarbeiten und Integrieren

**Lernziel:** Kollaborative Erarbeitung von Wortschatz

#### **Tools / Anwendungen: Mindmeister, Miro, Flinga, Milanote, TeamMapper**

#### **Durchführungsoption**

Das vorgegebene *filet à mots* kann effizient und unkompliziert in der Kleingruppe mit Tools wie beispielsweise **TeamMapper (https://map.kits.blog/)** weiter ausgearbeitet werden. In der Präsentationsphase sollten mehrere Wortnetze gezeigt und verglichen werden.

**Zeitlicher Aufwand:** 15 Minuten

**Methodisches Vorgehen:** Ein von der Lerngruppe ausgewähltes Wortnetz sollte als Standard gesetzt werden, in dem gemeinsam ggf. noch Wortergänzungen vorgenommen und abschließend mit allen geteilt werden.

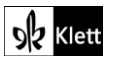

### <span id="page-19-0"></span>**Zoom sur le vocabulaire : Parler d'amour et d'amitié 1** SB 48

**Rubrik:** Kontextgebundene Wortschatzübung

**MKR NRW:** 2.1 Informationsrecherche

**KMK:** 1.1. Suchen und Filtern

**Lernziel:** Verwendung von Wortschatz durch Hypothesenbildung im kontextualisierten Zusammenhang

**Tools / Anwendungen:** aktuelles frz. Onlineangebot z.B. zu Kinofilmen wie **Allocine.fr**

#### **Erweiterungsaufgabe:**

Um die Verwendung des thematisch vorgegebenen Wortschatzes in einen (aktuellen) Kontext einzubinden, Inspiration für die eigenen Formulierungen zu bekommen und sich gleichzeitig über aktuelle Kinofilme in Frankreich informieren, bietet es sich an, nach Bearbeitung der Aufgabe, mit einem französischsprachigen Onlineangebot wie z.B. **[www.allocine.fr/film/aucinema](http://www.allocine.fr/film/aucinema)** zu arbeiten.

Dazu wählen die SuS zunächst einen thematisch passenden Kinofilm aus (Freundschaft, Liebe), lesen die Kurzbeschreibung und formulieren ausgehend von der Perspektive des Protagonisten / der Protagonistin, wie er / sie sich vermutlich fühlt, was er / sie empfindet. Im Zentrum steht die Hypothesenbildung in Verbindung mit der korrekten Verwendung des im Lehrwerk angegebenen Wortschatzes.

#### **Zeitlicher Aufwand:** 15 Minuten

**Der besondere Tipp:** Als Vertiefung kann die Lehrkraft am Ende fragen, ob und warum der / die Schüler(in) Lust hat, diesen Film zu schauen.

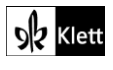

### <span id="page-20-0"></span>**Tâche finale : Dix conseils pour bien vivre ensemble** SB 51

**Rubrik:** Schreiben / Sprechen: Produktion unterschiedlicher Medieninhalte

**MKR NRW:** 1.3 Datenorganisation, 3.3 Kommunikation und Kooperation in der Gesellschaft

**KMK:** 2.2. Teilen, 3.2. Weiterverarbeiten und Integrieren

**Lernziel:** Erstellen eines themenspezifischen Medienproduktes

**Tools / Anwendungen: Edupad, Etherpad, Canva, PowerPoint,** Video- / Audioaufnahmeprogramm des digitalen Endgerätes, **Adobe Spark Video**, **Canvas storyboard, Pixabay, Flickr**

#### **Durchführungsoption**

Diese *Tâche finale* kann von der Vorbereitung über die Durchführung / Produktion bis zur anschließenden Präsentation digital durchgeführt werden.

Bei der Vorbereitung können Ideen in der Kleingruppe (orts- und zeitunabhängig) in einem gemeinsamen webbasierten Texteditor wie z.B. **etherpad.wikimedia.org** gesammelt werden.

Je nach Wahl des Mediums (Foto, Video, Audio) können unterschiedliche Tools genutzt werden, die idealerweise bereits im Rahmen der Unterrichtsreihe zur Anwendung gekommen sind, so dass hier eine kumulative Verwendung bereits genutzter Tools und Apps beim Bearbeiten der Videos, z.B. mit **Canvas Storyboard**, zum Tragen kommt. Lizenzfreies Bildmaterial bieten beispielsweise Plattformen wie **pixabay.com/** oder **www.flickr.com**

Die Präsentation der einzelnen Produkte kann ebenfalls orts- und zeitunabhängig erfolgen, da alle Produkte digital vorliegen und beispielsweise mit dem schuleigenen LMS geteilt werden können.

**Zeitlicher Aufwand:** 180 Minuten

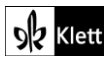